# **Home**

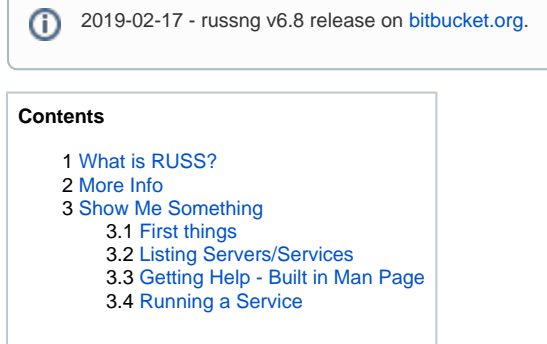

## <span id="page-0-0"></span>What is RUSS?

RUSS is an alternative to HTTP/web technologies for services running on UNIX/Linux.

RUSS is a protocol and framework for building service-oriented servers using UNIX/Domain sockets.

RUSS is built on some familiar ideas:

- orthogonal operations: execute, help, list
- service path: /-separated list of strings identifying a service and how to get there
- ordered list of string arguments (aka positional arguments)
- unordered collection of string attritubes as key=value pairs (like environment variables)
- exit/return value
- stream I/O over file descriptors (stdin, stdout, stderr)

The benefits of using UNIX/Domain sockets are:

- performance
- standard part of UNIX/Linux (no kernel modules needed)
- credentials are mediated by the OS
- connection between independent processes (even between different users)
- passing of descriptors between independent processes (even between different users)

## <span id="page-0-1"></span>More Info

Get started with [RUSS v6 - Quickstart Setup](https://expl.info/display/RUSS/RUSS+v6+-+Quickstart+Setup).

Further information for users and developers is available in the [Documentation](https://expl.info/display/RUSS/Documentation) section:

- [RUSS Specification](https://expl.info/display/RUSS/RUSS+Specification)
- [RUSS v6 User Guide](https://expl.info/display/RUSS/RUSS+v6+-+User+Guide)
- [RUSS v6 Tools](https://expl.info/display/RUSS/RUSS+v6+-+Tools)
- [RUSS v6 Core Servers](https://expl.info/pages/viewpage.action?pageId=21954586)
- [pyruss RUSS for the Python Programming Language](https://expl.info/pages/viewpage.action?pageId=40501388)
- [goruss RUSS for the Go Programming Language](https://expl.info/display/RUSS/goruss+-+RUSS+for+the+Go+Programming+Language)

## <span id="page-0-2"></span>Show Me Something

### <span id="page-0-3"></span>First things

- $+$  the area that system servers register at; usually under /var/run/russ/services
- ruls command line tool to list servers/services (think ls)
- ruhelp command line tool to get help information (think man)
- ruexec command line tool to execute a service
- pyruss Python bindings for the C API

<span id="page-0-4"></span>Listing Servers/Services

What's available?

### About

#### **Name**

RUSS - Services over UNIX Domain **Sockets** 

#### **Requirements**

russng (C compiler), pyruss (Python 2), goruss (go, gccgo) Linux, OSX, UNIX (AIX, FreeBSD)

#### **License**

Apache v2

#### **Links**

[Repository,](https://bitbucket.org/russng/russng) [API Docs](https://bitbucket.org/russng/russng.bitbucket.org/overview)

### Featured

[RUSS v6 - Quickstart Setup](https://expl.info/display/RUSS/RUSS+v6+-+Quickstart+Setup) Oct 09, 2019 • updated by [John](https://expl.info/display/~john) • [view change](https://expl.info/pages/diffpagesbyversion.action?pageId=21954641&selectedPageVersions=9&selectedPageVersions=8)

[RUSS v6 - rurun](https://expl.info/display/RUSS/RUSS+v6+-+rurun) Feb 17, 2019 • updated by [John](https://expl.info/display/~john) • [view change](https://expl.info/pages/diffpagesbyversion.action?pageId=29065256&selectedPageVersions=3&selectedPageVersions=2)

[RUSS v6 - Server Configuration](https://expl.info/display/RUSS/RUSS+v6+-+Server+Configuration) Jan 11, 2019 • updated by [John](https://expl.info/display/~john) • [view change](https://expl.info/pages/diffpagesbyversion.action?pageId=29065233&selectedPageVersions=7&selectedPageVersions=6)

[RUSS v6 - ruservice](https://expl.info/display/RUSS/RUSS+v6+-+ruservice) Oct 20, 2018 • updated by [John](https://expl.info/display/~john) • [view change](https://expl.info/pages/diffpagesbyversion.action?pageId=29065260&selectedPageVersions=3&selectedPageVersions=2)

[RUSS v6 - Tools](https://expl.info/display/RUSS/RUSS+v6+-+Tools) Aug 19, 2018 • updated by [John](https://expl.info/display/~john) • [view change](https://expl.info/pages/diffpagesbyversion.action?pageId=21954594&selectedPageVersions=10&selectedPageVersions=9)

[RUSS v6 - ruspawn](https://expl.info/display/RUSS/RUSS+v6+-+ruspawn) Aug 19, 2018 • created by [John](https://expl.info/display/~john)

[RUSS v6 - rumpirun](https://expl.info/display/RUSS/RUSS+v6+-+rumpirun) Aug 19, 2018 • created by [John](https://expl.info/display/~john)

[RUSS v6 - rudial](https://expl.info/display/RUSS/RUSS+v6+-+rudial) Aug 19, 2018 • created by [John](https://expl.info/display/~john)

[RUSS v6 - ssh / sshr Server](https://expl.info/pages/viewpage.action?pageId=29065249) Aug 19, 2018 • created by [John](https://expl.info/display/~john)

[RUSS v6 - pnet Server](https://expl.info/display/RUSS/RUSS+v6+-+pnet+Server) Aug 19, 2018 • created by [John](https://expl.info/display/~john)

[RUSS v6 - User Guide](https://expl.info/display/RUSS/RUSS+v6+-+User+Guide) Feb 07, 2018 • updated by [John](https://expl.info/display/~john) • [view change](https://expl.info/pages/diffpagesbyversion.action?pageId=21954578&selectedPageVersions=6&selectedPageVersions=5)

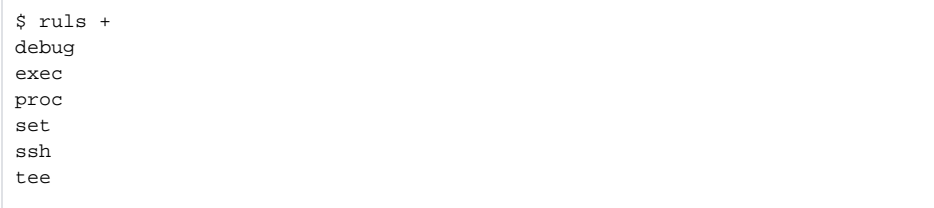

What services does the debug server provide?

\$ ruls +/debug chargen conn daytime discard echo env exit request

## <span id="page-1-0"></span>Getting Help - Built in Man Page

How do I use the debug services?

```
$ ruhelp +/debug
Provides services useful for debugging. Unless otherwise stated,
stdin, stdout, and stderr all refer to the file descriptor triple
that is returned from a russ_dial call.
/chargen[/...]
     Character generator outputting to stdout; follows the RFC 864
    the RFC 864 protocol sequence.
/conn[/...]
     Outputs russ connection information.
/daytime
    Outputs the date and time to the stdout.
/discard[/...] [--perf]
    Discards all data received from stdin; if --perf is specified,
     performance feedback is provide to stderr, otherwise there is
     none.
/echo[/...]
     Simple echo service; receives from stdin and outputs to stdout.
/env
     Outputs environ entries to stdout.
/exit <value>
     Return with given exit value (between 0 and 255).
/request[/...]
     Outputs the request information at the server stdout.
```
## <span id="page-1-1"></span>Running a Service

Try the character generator:

```
$ ruexec +/debug/chargen
!"#$%&'()*+,-./0123456789:;<=>?@ABCDEFGHIJKLMNOPQRSTUVWXYZ[\]^_`abcdefgh
"#$%&'()*+,-./0123456789:;<=>?@ABCDEFGHIJKLMNOPQRSTUVWXYZ[\]^_`abcdefghi
#$%&'()*+,-./0123456789:;<=>?@ABCDEFGHIJKLMNOPQRSTUVWXYZ[\]^_`abcdefghij
^\sim \! C
```
Show "request" information (as received and sent back by the server):

```
$ ruexec -a X=123 -a Y=abc +/debug/request hello there world
protocol string (0010)
spath (/request)
op (execute)
opnum (2)
attrv[0] (X=123)
attrv[1] (Y=abc)
argv[0] (hello)
argv[1] (there)
argv[2] (world)
```
Call the daytime service:

```
$ ruexec +/debug/daytime
Friday, February 16, 2018 11:45:50-GMT
```
Call the daytime service on another machine "buddy" (ssh must work without user interaction):

```
$ ruexec +/ssh/buddy/+/debug/daytime
Friday, February 16, 2018 11:46:55-GMT
```
Call the daytime service from Python:

```
$ PYTHONPATH=/usr/lib/russng python2
>>> import pyruss
>>> rv, ev, out, err = pyruss.execv_wait_inouterr_timeout(1000, "+/ssh
/buddy/+/debug/daytime")
>>> print out
Friday, February 16, 2018 11:48:23-GMT
```
Echo a message, hopping through three machines "buddy", "bobby", and "bibby" (as before, ssh must work without user interaction):

```
$ echo "hop hop hop" | ruexec +/ssh/buddy/+/ssh/bobby/+/ssh/bibby/+/debug
/echo
hop hop hop
```